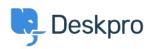

Znalostná databáza > Using Deskpro > Admin > How to Download a Process Log

## How to Download a Process Log

David Pinto - 2023-08-29 - Comments (0) - Admin

Sometimes when troubleshooting a ticket query the Deskpro Support Team may ask for a Process Log from you. In order to access this file and send this over to us, simply follow the steps below:

## 1. Go to Admin > Channels > Email > Outgoing Email/Incoming Email

- 2. Locate the email in question, using the Filter to limit certain criteria if needed.
- 3. Once you have found the email, click on the ticket area:

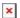

4. After clicking on the ticket area, a sidebar will open. From there, you can click on **Log**, and you should now see the **Process Log** (underneath the Raw Source), and the option to download the Log:

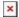

If there is not a Process Log available for the Ticket in question here, then

please let the Support Agent know.